## 知 DataEngine集群异常处理方法

**[崔国栋](https://zhiliao.h3c.com/User/other/14205)** 2017-06-15 发表

## 节点node1不再发送心跳,集群异常。

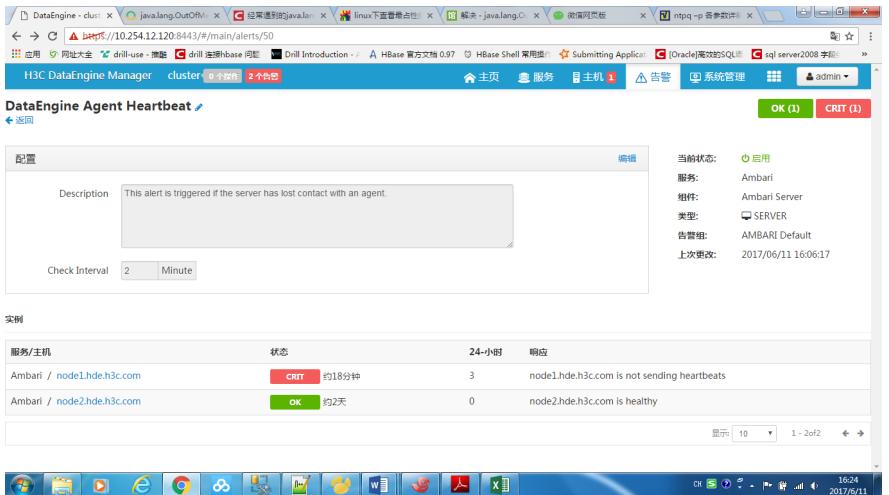

node1.hde.h3c.com is not sending heartbeats.

[root@node1 ~]# jps

Error occurred during initialization of VM

java.lang.OutOfMemoryError: unable to create new native thread

[root@node1 ~]# su - hdfs

[hdfs@node1 ~]\$ jps

Error occurred during initialization of VM

java.lang.OutOfMemoryError: unable to create new native thread

[hdfs@node1 ~]\$ exit

[root@node1 ~]# jps

#

# There is insufficient memory for the Java Runtime Environment to continue.

# Cannot create GC thread. Out of system resources.

# An error report file with more information is saved as:

# /root/hs\_err\_pid34510.log

[root@node1 ~]# jps

Error occurred during initialization of VM

java.lang.OutOfMemoryError: unable to create new native thread

at java.lang.Thread.start0(Native Method)

at java.lang.Thread.start(Thread.java:714)

at java.lang.ref.Finalizer.<clinit>(Finalizer.java:226)

```
[root@node1 ~]# jps
```
24930 pentaho-application-launcher-6.0.0.0-353.jar 6589 -- process information unavailable 4132 -- process information unavailable 6515 -- process information unavailable 5598 -- process information unavailable 7506 -- process information unavailable 8968 -- process information unavailable 5292 -- process information unavailable 1996 Jps [root@node1 ~]# su - hdfs [hdfs@node1 ~]\$ jps # # There is insufficient memory for the Java Runtime Environment to continue. # Cannot create GC thread. Out of system resources. # An error report file with more information is saved as:

# /home/hdfs/hs\_err\_pid45812.log

初步排查,是当前进程数超过最大进程数。

[root@node1 home]# ps -eLf | wc -l

-bash: fork: Cannot allocate memory

[root@node1 home]# sysctl kernel.pid\_max

-bash: fork: Cannot allocate memory 查看node2上相关值做参考 [root@node2 ~]# ps -eLf | wc -l 61614 [root@node2 ~]# sysctl kernel.pid\_max kernel.pid\_max = 65536 可以看出node2上当前进程数据也接近最大进程数了。 增大最大进程数 分别在node1和node2上修改最大进程数 echo 1000000 > /proc/sys/kernel/pid\_max echo "kernel.pid\_max=1000000 " >> /etc/sysctl.conf sysctl –p

## 重启ambari服务后,恢复正常。

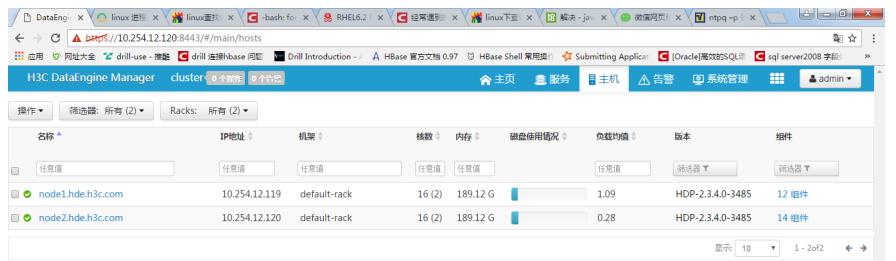

 $\textcolor{blue}{\text{\textcircled{*}}}\,\textcolor{blue}{\text{H}}\,\textcolor{blue}{\text{I}}\,\textcolor{blue}{\text{I}}\,\$ 

**CK S 2 2 + P # all +**  $\frac{1750}{20176711}$ 

 $\overline{\phantom{0}}$ 

集群异常,可先查看进程是否运行正常,然后再逐步排查。